# ПРИЛОЖЕНИЕ С.КАЛЬКУЛЯТОР МКНУ ПО ОХРАНЕ СРЗ

Чтобы получить доступ к калькулятору МКНУ по охране СРЗ, перейдите по адресу: http://iawg.net/resource/misp-rh-kit-calculators/

# Руководство по работе с калькулятором МКНУ (2019)

# Что такое калькулятор МКНУ?

В самом начале острой гуманитарной чрезвычайной ситуации данные о пострадавшем населении могут значительно варьироваться в зависимости от качества информации, доступной до возникновения чрезвычайной ситуации, и от известного демографического состава целевой группы населения.Калькулятор минимального комплекса начальных услуг (МКНУ) по СРЗ в условиях гуманитарного кризиса — это инструмент, который может помочь координаторам и руководителям программ определить демографические данные пострадавшего населения для защиты, сбора средств и составления плана в самом начале чрезвычайной ситуации.

Для калькулятора МКНУ от пользователя необходимо ТОЛЬКО количество пострадавших лиц.Калькулятор МКНУ автоматически предоставляет пользователю простой способ доступа к «наилучшим доступным данным» для каждой группы населения в стране и (или) субнациональном районе.Если нет качественных данных об этом пострадавшем населении до возникновения чрезвычайной ситуации, инструмент по умолчанию использует оценочные глобальные константы, на которых будут основываться ответные меры.Кроме того, калькулятор МКНУ предоставляет пользователю пространство для самостоятельного ввода любых данных для конкретного района, которые могут быть доступны для целевой группы.

### Как пользоваться калькулятором МКНУ?

- **1.** Перейдите на вкладку «Калькулятор МКНУ».
- **2.** Выберите страну исхода целевой группы населения (она может отличаться для ВПЛ, беженцев или принимающего населения)
- **3.** Выберите национальный или субнациональный уровень целевой группы населения (в некоторых настройках можно выбрать провинциальный или муниципальный уровень)
- **4.** Введите количество пострадавших
- **5.** НЕОБЯЗАТЕЛЬНО:Введите любую информацию о районе, которая, возможно, у вас есть
- **6.** Данные будут рассчитаны для показателей, связанных с МКНУ, включая здоровье матери и новорожденного, противозачаточные средства, сексуальное насилие, борьба с ВИЧ и другими ИППП
- **7.** Перейдите на вкладку «Визуализации», чтобы увидеть базовую графику ваших данных, которую можно использовать/адаптировать для информационной поддержки и сбора средств

# Чем эта версия калькулятора МКНУ (2019) отличается от предыдущих версий?

Эта версия калькулятора МКНУ имеет четыре основных отличия от предыдущих версий.

- **1.** Представленные индикаторы обновлены на основе пересмотренного МКНУ (2018).
- **2.** Доступна новая функция, позволяющая данным по конкретной стране (если они существуют) по пострадавшему населению переопределять глобальные константы, если информация по конкретному району недоступна.
- **3.** Теперь доступна базовая визуализация данных, которую можно использовать в целях информационной поддержки.
- **4.** Пользователь должен повторно загружать инструмент на основе таблиц Excel каждые несколько месяцев, поскольку подразделение данных UNFPA будет постоянно обновлять национальные и субнациональные данные, доступные для инструмента.

### Какие данные я получу от калькулятора МКНУ?

Калькулятор МКНУ автоматически предоставляет пользователю простой способ доступа к «наилучшим доступным данным» для каждой группы населения в стране и (или) субнациональном районе.Если нет качественных данных об этом пострадавшем населении до возникновения чрезвычайной ситуации, инструмент по умолчанию использует оценочные глобальные константы, на которых будут основываться ответные меры.Если есть данные, специфичные для национального или субнационального уровня, онлайн-инструмент автоматически заменит глобальные константы «наилучшими доступными данными» (на основе доступных переписей, обследований и других соответствующих источников данных) на соответствующем уровне административных границ (т. е., регион, провинция или муниципалитет).Источник этой информации можно найти в поле «Источники» инструмента.

Кроме того, калькулятор МКНУ предоставляет пользователю пространство для самостоятельного ввода любых данных для конкретного района, которые могут быть доступны для целевой группы населения в зеленых полях.Эти данные заменят глобальные константы и национальные или субнациональные данные и заменят их как «наилучшие доступные данные».

### Что мне не предоставит калькулятор МКНУ?

МКНУ включает в себя минимальный комплекс спасающих жизни вмешательств в области охраны СРЗ, которые должны быть доступны с самого начала каждой гуманитарной чрезвычайной ситуации и расширяться, как только позволяет ситуация. Калькулятор МКНУ разработан для использования при возникновении чрезвычайной ситуации, когда финансирование, информационная поддержка и составление плана нацелены на обеспечение вмешательств МКНУ.Важно помнить, что МКНУ включает минимум основных услуг, а не единственные услуги, которые должны предоставляться пострадавшему населению. Важно как можно скорее расширить МКНУ до более конкретных и всеобъемлющих мер в области охраны СРЗ.Калькулятор МКНУ не предоставит всю информацию по индикаторам, кроме тех, которые включены в МКНУ для этого компонента реагирования.

Калькулятор МКНУ разработан как вспомогательный инструмент, помогающий Координаторам по СРЗ и руководителям программ на самых ранних этапах чрезвычайной ситуации.Результат никогда не будет на 100 % точным или единственным программным принципом, на котором основываются все решения.Результаты калькулятора должны быть проанализированы Координаторами по СРЗ и руководителями программ вместе, чтобы принять решение об их ответных действиях.Координаторам и руководителям программ необходимо подумать о своих целевых группах населения и о том, как характеристики этой группы населения могут ограничивать применимость данных, представленных в калькуляторе МКНУ.Особенно важно учитывать, как чрезвычайная ситуация могла повлиять на демографические данные или изменить докризисные данные.

Если программа предусматривает несколько целевых групп (например, беженцы и принимающее население), имейте в виду, что вам может потребоваться работать с калькулятором МКНУ отдельно для каждой группы населения, поскольку их показатели могут значительно отличаться.Кроме того, важно помнить, что некоторые затронутые группы населения во всем мире не участвуют в сборе национальных данных по политическим или социальным причинам. Если такие группы включены в вашу программу, примите во внимание ограничения данных и внесите соответствующие изменения.

# Откуда берутся национальные или субнациональные данные и кто их обновляет?

Национальные или субнациональные данные поступают из разных источников в зависимости от ситуации.Они могут быть получены из доступных переписей, обследований или других данных, собранных различными национальными или международными статистическими агентствами по сбору данных.Когда вы выбираете страну и (или) регион, в верхней части калькулятора всегда указываются источник и год получения данных.Сектор народонаселения и данных Фонд ООН в области народонаселения (UNFPA) постоянно обновляет информацию, из которой инструмент извлекает данные. Для пользователя важно повторно загружать инструмент каждые несколько месяцев или для каждого нового реагирования, чтобы быть уверенным, что вы получаете самую актуальную доступную информацию.

# Откуда берутся глобальные константы и кто их обновляет?

Глобальные константы определяются на основе оценки группой экспертов стран с низким и средним уровнем доходов и (или) средних показателей по гуманитарным и уязвимым странам. За дополнительной информацией обращайтесь в Управление UNFPA по гуманитарным вопросам.

## Кто может помочь мне использовать этот инструмент или ответить на любые вопросы, которые у меня возникнут?

Управление UNFPA по гуманитарным вопросам и Сектор народонаселения и развития UNFPA провели веб-семинар, посвященный использованию этого инструмента, который можно найти на веб-сайте UNFPA.

*В зависимости от страны, в которой вы работаете, помощь в использовании калькулятора МКНУ может оказать региональный советник UNFPA по гуманитарным вопросам.Кроме того, обращайтесь по адресу [Humanitarian-SRHSupplies@unfpa.org](mailto:Humanitarian-SRHSupplies%40unfpa.org?subject=) за поддержкой со стороны коллег из международного Управления UNFPA по гуманитарным вопросам.*

#### **MISP** calculator

and the first state of

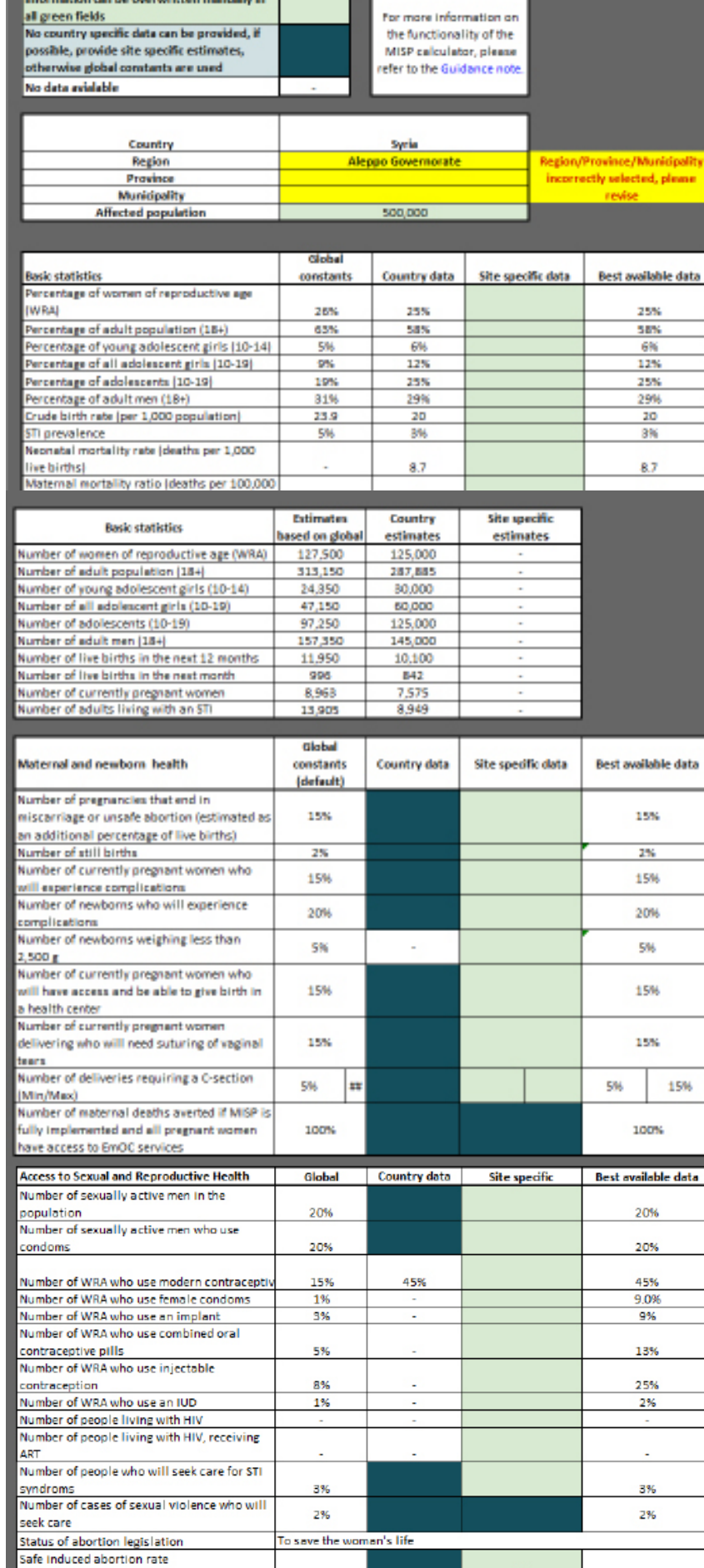

#### Sources

United Nations Population Division - World Population Prospect: 2017 Revision

LIN Population Division - Warld Contraceptive Use 2018

am Population Division - Wanta Controceptive Use 2018<br>Global Service of Chernes The 4: 2017 (180 2017) Results<br>University Antioceptive Testin Zold Reminance<br>University Antioceptive - 2018 Reminance<br>University Antioceptive

Center for Reproductive Rights, The World's Abortion Love, 2019

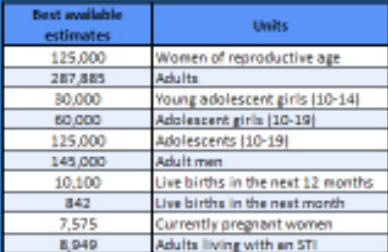

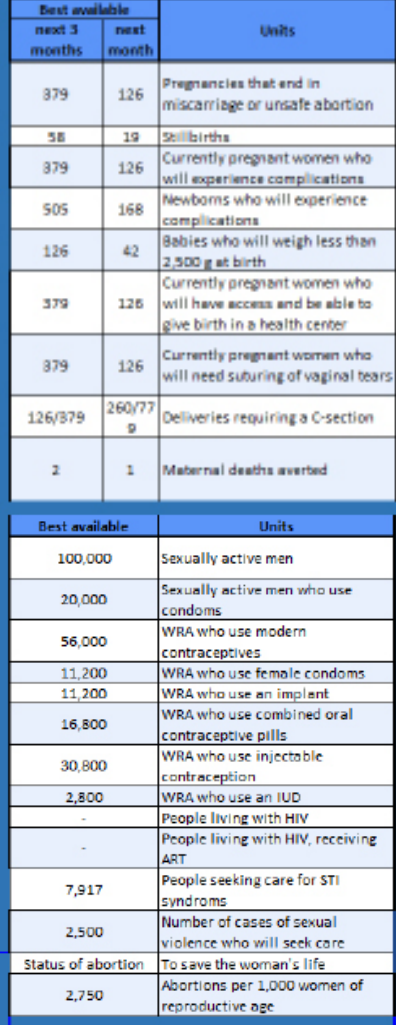

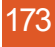

2%

2%